### **Konsola Windows 08 – Menu**

*Zapamiętanie wielu poleceń jest trudne, więc można je uporządkować i wywoływać za pomocą jednego programu.*

### **Szkielet menu**

- W swoim folderze **XXXYYY** utwórz folder **MENU** *folder będzie zawierał wszystkie pliki wsadowe*
- Utwórz plik wsadowy **MENUXY.bat**
- Wpisz do pliku **MENUXY.bat** szkielet programu

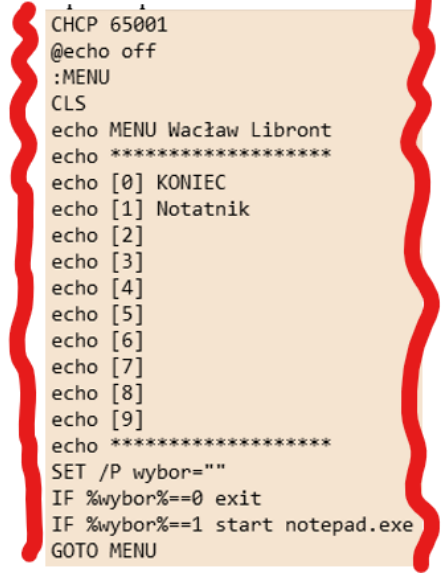

*Polecenie CHCP 65001 ustawia stronę kodową z polskimi znakami Etykieta :MENU – miejsce w programie, do którego można skoczyć za pomocą GOTO MENU Polecenie SET /P zatrzymuje program i oczekuje na wciśnięcie klawisza W zmiennej WYBOR zapamiętujemy wciśnięty klawisz Za pomocą instrukcji warunkowej IF wybieramy odpowiednie działanie Polecenie START służy do uruchamiania programów Po wybraniu polecenia wracamy na początek GOTO MENU do etykiety :MENU*

- Zapisz i uruchom plik wsadowy
- Wklej do ramki zrzut ekranu z menu

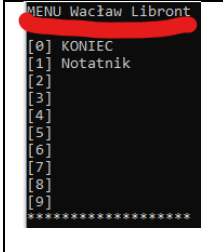

- Wpisz 1 i wciśnij  $\oint$ *uruchomisz notatnik*
- Wpisz 0 i wciśnij  $\oint$ *koniec działania programu wsadowego*

#### **System**

**W pliku tekstowym system.txt gromadzimy informacje o systemie, które następnie wyświetlamy w notatniku**

- Utwórz plik wsadowy **SYSTEM.bat**
- Wpisz do pliku **SYSTEM.bat** program

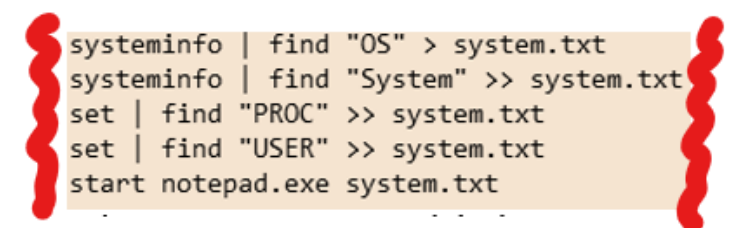

*Polecenie SYSTEMINFO wyświetla konfigurację systemu operacyjnego Polecenie SET wyświetla tzw. zmienne środowiska Polecenie FIND wyszukuje napisy w generowanych przez polecenia tekstach*

- W pliku **MENU.bat** zmień wiersz **echo** [2] System
- W pliku **MENU.bat** wpisz nową instrukcję warunkową: IF %wybor%==2 call system.bat *Polecenie CALL umożliwia uruchomienie innego pliku wsadowego*
- Zapisz i uruchom plik wsadowy
- Wpisz **2** i wciśnij
- Wklej do ramki zrzut ekranu z wynikami

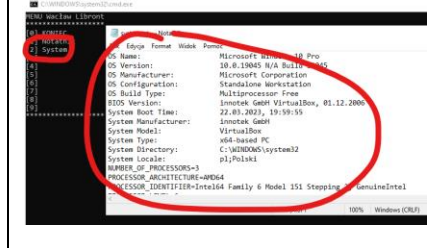

### **Sieć**

**W pliku tekstowym siec.txt gromadzimy informacje o systemie, które następnie wyświetlamy w notatniku**

- Utwórz plik wsadowy **SIEC.bat**
- Wpisz do pliku **SIEC.bat** program

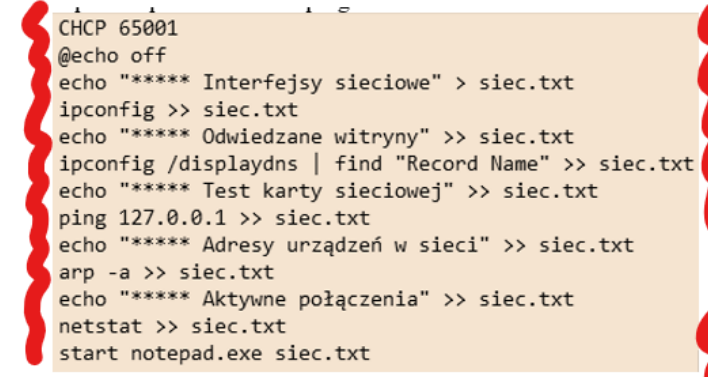

- W pliku **MENU.bat** zmień wiersz **echo** [3] Sieć
- W pliku **MENU.bat** wpisz nową instrukcję warunkową: IF %wybor%==3 call siec.bat
- Zapisz i uruchom plik wsadowy
- Wpisz **3** i wciśnij
- Wklej do ramki zrzut ekranu z wynikami

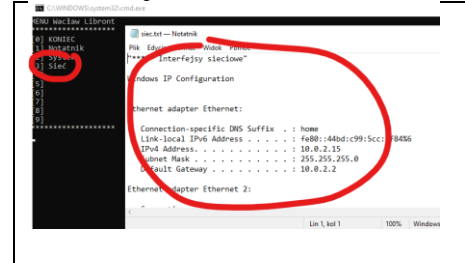

# **Kopia pulpitu**

**Do bieżącego foldera kopiujemy wszystkie pliki z pulpitu użytkownika**

- Utwórz plik wsadowy **KOPIA.bat**
- Wpisz do pliku **KOPIA.bat** program

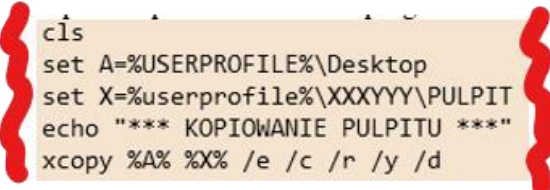

- W pliku **MENU.bat** zmień wiersz
- W pliku **MENU.bat** wpisz nową instrukcję warunkową: IF %wybor%==4 call kopia.bat
- Zapisz i uruchom plik wsadowy
- Wpisz **4** i wciśnij
- Wejdź do foldera **XXXYYY** *powinieneś zobaczyć folder PULPIT*
- Wklej do ramki zrzut ekranu z zawartością foldera **PULPIT**

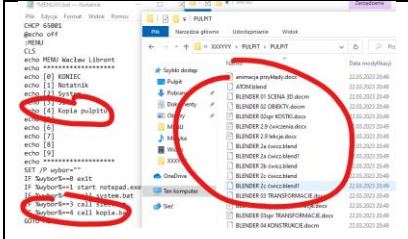

# **Szukaj plików**

#### **Wpisujemy plik do odszukania w swoim profilu**

- Utwórz plik wsadowy **SZUKAJ.bat**
- Wpisz do pliku **SZUKAJ.bat** program

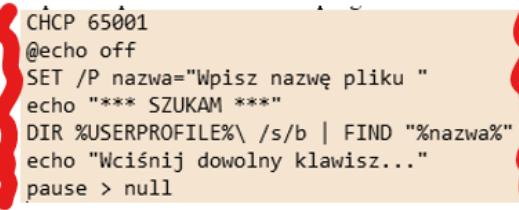

- W pliku **MENU.bat** zmień wiersz **echo** [5] Szukaj plików
- W pliku **MENU.bat** wpisz nową instrukcję warunkową: IF %wybor%==5 call szukaj.bat
- Zapisz i uruchom plik wsadowy
- Wpisz **5** i wciśnij
- Wpisz poszukiwaną nazwę np. **docx** i wciśnij *powinieneś zobaczyć listę plików*
- Wklej do ramki zrzut ekranu z wynikami

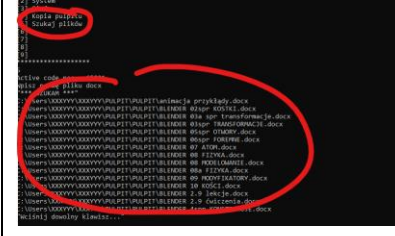

# **Reset sieci**

#### **Resetujemy ustawienia sieciowe**

W pliku **MENU.bat** zmień wiersz **echo** [6] Reset sieci

• W pliku **MENU.bat** wpisz nową instrukcję warunkową:

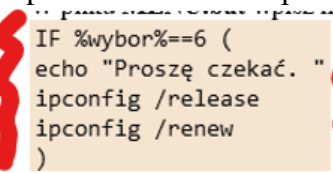

- Zapisz i uruchom plik wsadowy
- Wpisz **6** i wciśnij *resetowanie sieci trwa około 2-3 minut*
- Wklej do ramki zrzut ekranu z wynikami

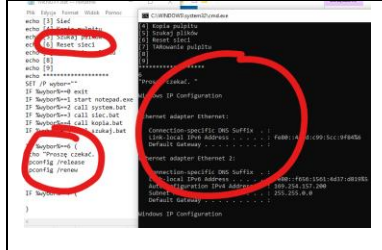

## **TARowanie pulpitu**

#### **Pliki na pulpicie pakujemy za pomocą programu TAR do pliku PUPIT.zip**

- W pliku **MENU.bat** zmień wiersz echo [7] TARowanie pulpitu
- W pliku **MENU.bat** wpisz nową instrukcję warunkową:

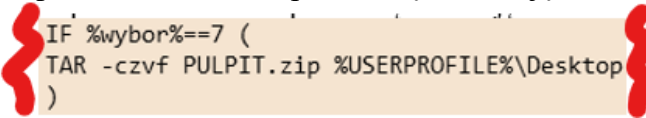

- Zapisz i uruchom plik wsadowy
- Wpisz **7** i wciśnij
- Wejdź do foldera **XXXYYY** *powinieneś zobaczyć plik PULPIT.zip*
- Wklej do ramki zrzut ekranu z zawartością foldera XXXYYY

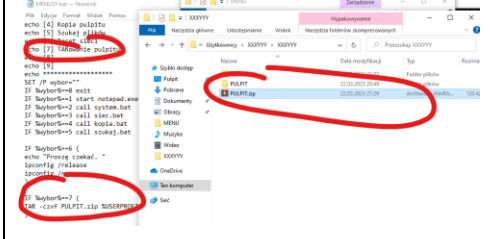

## **Użytkownicy - konta**

**Tworzymy nowe menu do obsługi poleceń net user…**

• W pliku **MENU.bat** wpisz nowe wiersze menu

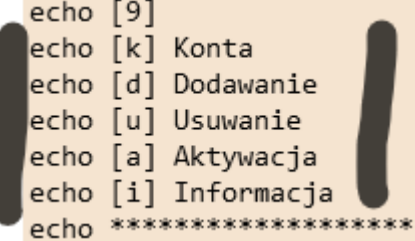

- W pliku **MENU.bat** wpisz nową instrukcję warunkową: IF %wybor%==k call net user & pause
- Zapisz plik wsadowy
- Uruchom program **MENU.bat** z **uprawnieniami administratora**
- Wpisz **k** i wciśnij *powinieneś zobaczyć konta użytkowników*
- Wklej do ramki zrzut ekranu

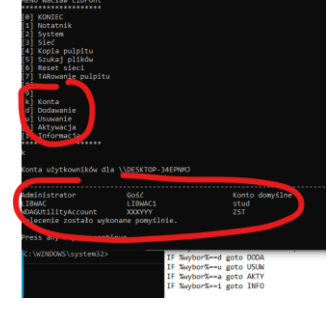

Wciśnij  $\mathcal{P}$ , aby wrócić do głównego menu

### **Nowy użytkownik**

- W pliku **MENU.bat** wpisz nową instrukcję warunkową: IF %wybor%==d goto DODA *alternatywny sposób obsługi menu – za pomocą podprogramów i skoków GOTO do etykiet*
- Wpisz podprogram obsługi dodawania nowego konta

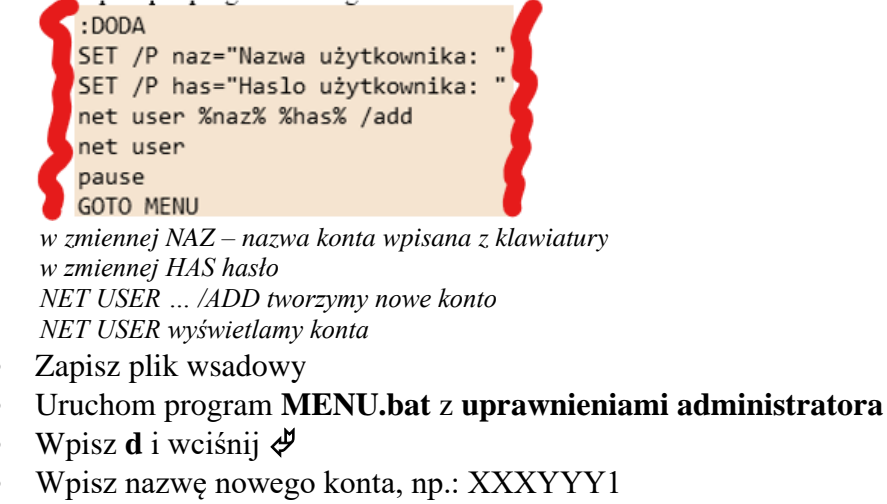

- Wpisz hasło nowego konta, np.: zaq1@WSX
- Wciśnij  $\oint$ *konto zostanie utworzone i powinieneś zobaczyć konta*
- Wklej do ramki zrzut ekranu

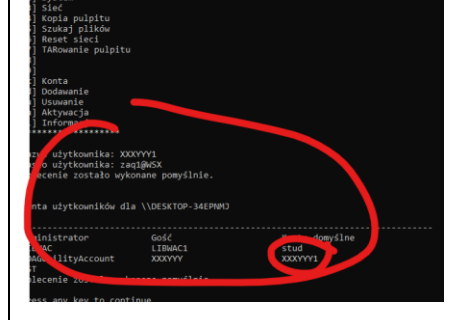

## **Usuwanie użytkownika**

- W pliku **MENU.bat** wpisz nową instrukcję warunkową: IF %wybor%==u goto USUW
- Wpisz podprogram obsługi usuwania konta

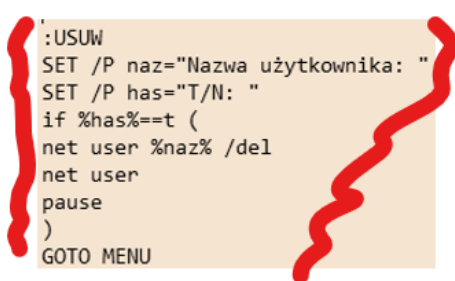

*w zmiennej NAZ – nazwa konta wpisana z klawiatury w zmiennej HAS litery t lub n jeżeli w zmiennej HAS litera t, to usuwamy konto w przeciwnym razie nic nie robimy*

- Zapisz plik wsadowy
- Uruchom program **MENU.bat** z **uprawnieniami administratora**
- Wpisz **u** i wciśnij
- Wpisz nazwę konta do usunięcia, np.: **XXXYYY1**
- Wciśnii  $\mathcal{P}$ *konto zostanie usunięte i powinieneś zobaczyć konta*
- Wklej do ramki zrzut ekranu

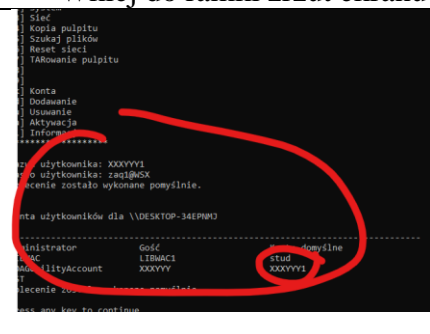

## **Aktywacja (dezaktywacja) użytkownika**

- W pliku **MENU.bat** wpisz nową instrukcję warunkową: IF %wybor%==a goto AKTY
- Wpisz podprogram obsługi aktywacji konta

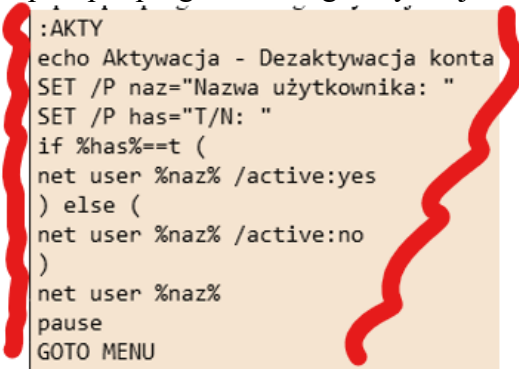

*w zmiennej NAZ – nazwa konta wpisana z klawiatury w zmiennej HAS litery t lub n jeżeli w zmiennej HAS litera t, to aktywujemy konto w przeciwnym razie dezaktywujemy*

- Zapisz plik wsadowy
- Uruchom program **MENU.bat** z **uprawnieniami administratora**
- Załóż konto **XXXYYY1** (ponownie)
- Wpisz **a** i wciśnij
- Wpisz nazwę konta do aktywacji, np.: **XXXYYY1**
- Wciśnii  $\mathcal{P}$ *konto zostanie usunięte i powinieneś zobaczyć konta*
- Wklej do ramki zrzut ekranu

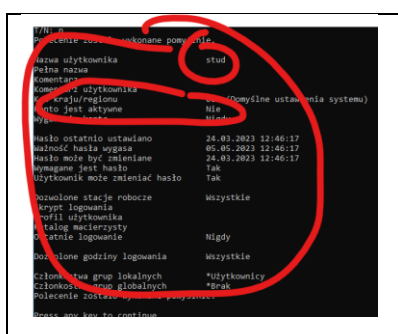

# **Informacja o koncie użytkownika**

- W pliku **MENU.bat** wpisz nową instrukcję warunkową: F %wybor%==i goto INFO
- Wpisz podprogram obsługi informacji o koncie

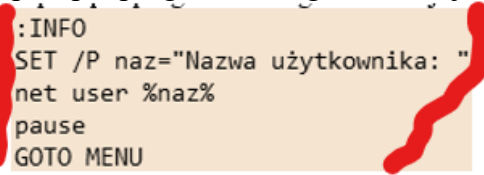

*w zmiennej NAZ – nazwa konta wpisana z klawiatury*

- Zapisz plik wsadowy
- Uruchom program **MENU.bat** z **uprawnieniami administratora**
- Załóż konto **XXXYYY1** (ponownie)
- Wpisz **i** i wciśnij
- Wpisz nazwę konta, np.: **XXXYYY1**
- Wciśnij  $\oint$ *informacja o koncie*
- Wklej do ramki zrzut ekranu

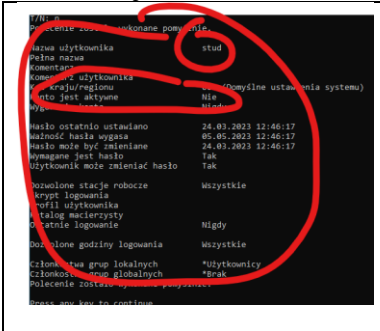